## Installing the BRIDGE Installer

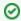

If you want to update an existing BRIDGE installation, please refer to Updating a BRIDGE (Installer).

For a complete installation, execute the following steps:

- 1. Install the BRIDGE program files. There are two standard installation routines available:
  - Guided installation with a GUI (see Guided Installation of the BRIDGE with GUI)
  - GUI-less installation (see Gui-less Installation of the BRIDGE)
- Check if the installation was successful (see Checking the Installation).
   Install a licensing file (see Installing a BRIDGE License Key).

## **Related Pages:**

- · Guided Installation of the BRIDGE with GUI
- · Gui-less Installation of the **BRIDGE**
- Checking the Installation
- Installing a BRIDGE
- License Key

  Updating a BRIDGE (Installer)
- Troubleshooting Bridge Installation